## Have authoritative references available at your fingertips

"I can use it as a reference when needed, which is a lot better than taking a class" - Will Nickerson, San Jose, CA, USA

Project Mentor isn't just about teaching you new skills and being tested on what you've learnt, it provides authoritative reference information as well. With several hundred interlinked topics, everything you need to know about Microsoft Project, Project Server and Project Web App is available as and when need it.

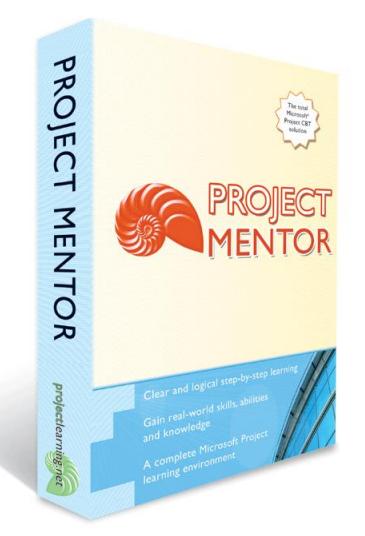

Supports Microsoft Project 2016, 2013, 2010, Standard & Professional, Project Online Professional.

Managing projects is a serious business. Time to invest in some serious learning.

## Get the project planning background

Have you ever needed to relate Microsoft Project functionality to background project planning theory? Now you can. You'll find detailed explanations about best-practice planning techniques in subjects ranging from task outline creation to creating programmes of work with shared resource pools. Naturally, Project Mentor will also explain all the necessary theory in between.

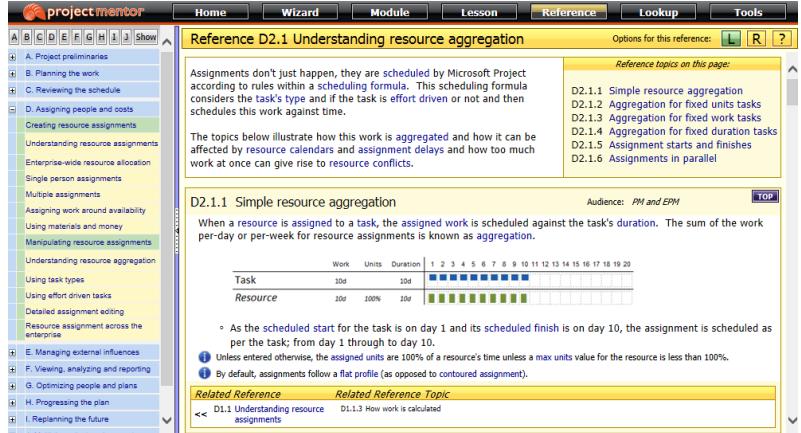

The image above shows a Planning Primer reference topic that relates to Module D of Project Mentor. These primer references have been carefully designed to complement the lessons and references within the current module; thus relating theory to practice.

Use references to gain a deeper technical understanding

To help you really understand how Microsoft Project works, concise references provide detailed explanations; with as much information as you should ever require. You can access references directly, or use them to add extra emphasis and explanation as you learn.

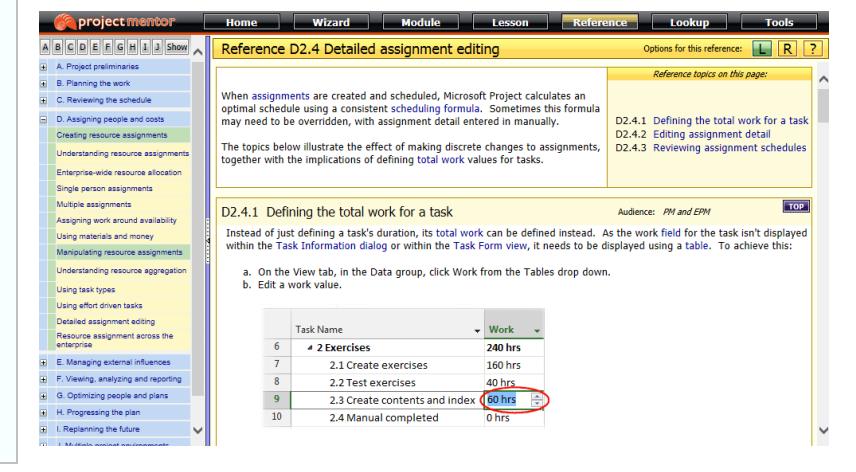

The image above shows Reference D2.4. The reference topics on the page provide detailed explanations about how assignments of work can be edited.

## Keyword definitions are only one click away

Clicking a keyword hyperlink within a reference or lesson page displays a concise definition of your selected keyword, together with links to 700+ related keywords so you can immediately find out just what you need to know.

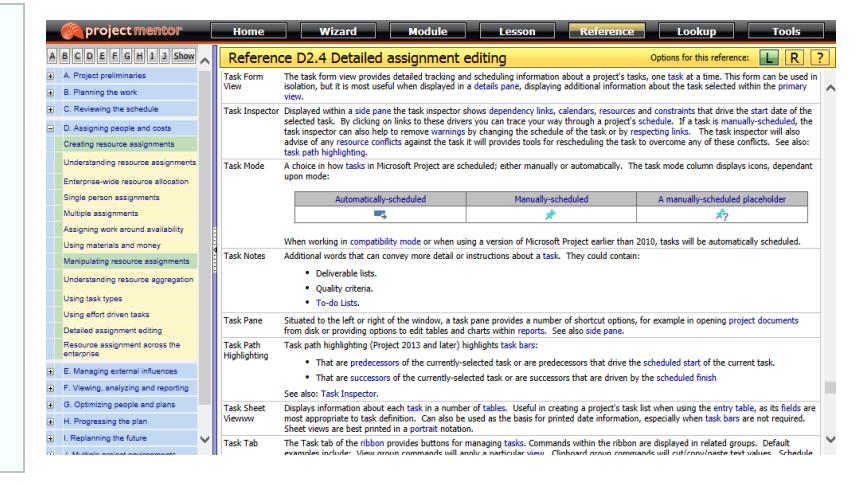

The image above shows a definition for the 'Task Form View' keyword. Clicking a hyperlink will display the definition for a related keyword.

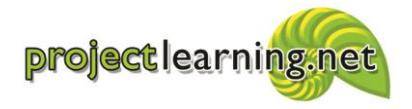

Project Learning International Limited Cambridge 3434, New Zealand info@projectlearning.net www.projectlearning.net

www.projectlearning.co.nz

Use Lookup mode as an invaluable reference

Whenever you need to know how to do something or you can't remember exactly how a particular Microsoft Project function or process works, just use Lookup mode. Just choose a particular keyword, then follow links to related lesson and reference pages.

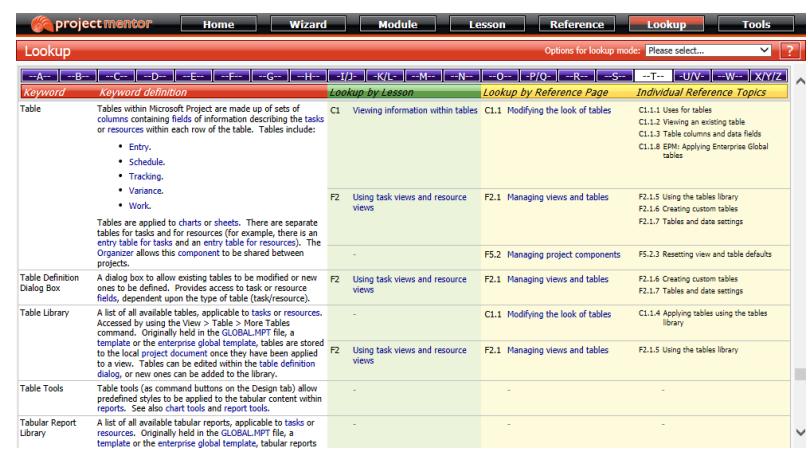

The image above shows the Lookup mode page. Clicking a hyperlink displays a lesson or reference page that teaches skills or provides background knowledge related to the chosen keyword.

Follow links to related reference topics whenever you need them

Need more information? At the base of a reference topic you'll find carefullyselected links to complementary topics to put things in context or provide additional detail. What's more relevant, hints and tips can be found after reference topics too.

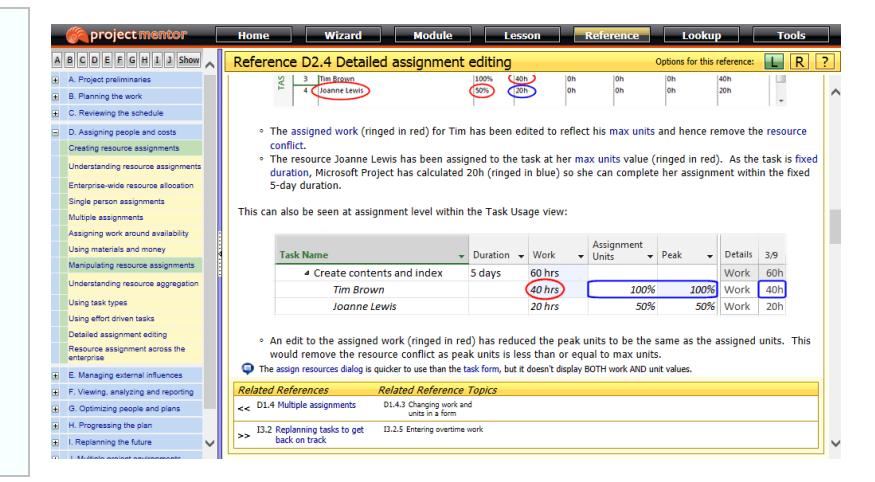

The image above shows a reference topic's hints and tips, together with related reference links. Following this guidance, you'll find out all you need to know.

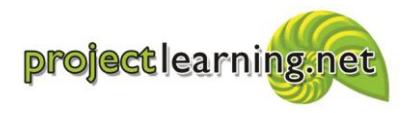

Project Learning International Limited Cambridge 3434, New Zealand info@projectlearning.net www.projectlearning.net